## **Des bulles dans AutoCAD**

Sur quel calque a été créé cet objet ? Quelle<br>
est la longueur de cette ligne ? Quelle est la<br>
surface de cette polyligne ? Telles sont les<br>
questions que l'on se pose couramment dans la est la longueur de cette ligne ? Quelle est la surface de cette polyligne ? Telles sont les questions que l'on se pose couramment dans la réalisation d'un dessin. Il existe bien la commande LISTE qui peut nous renseigner sur des propriétés d'objets, mais il est nécessaire de lancer à chaque fois cette commande. Et si, en passant dessus un objet, sans appeler une commande, ses informations étaient affichées dans une bulle ? Voici donc **BUBBLE**, un utilitaire à ajouter impérativement à AutoCAD. Bien qu'il soit en anglais, son utilisation et son paramétrage sont si simples qu'il n'est pas nécessaire de connaître parfaitement cette langue.

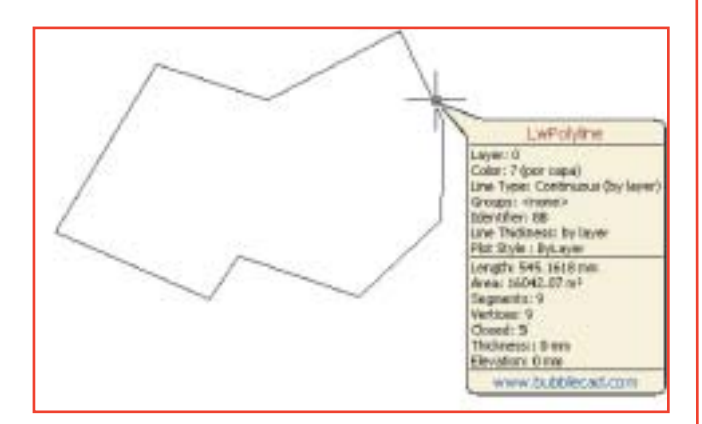

Bubble, est un fichier ARX qui, une fois chargé dans AutoCAD, affichera une bulle d'information de chaque objet survolé par le curseur. Pour installer cette application, il suffit d'exécuter le fichier Bubble21.exe. Il vous sera alors demandé la langue (US Anglais ou Espagnol), le nom du dossier dans lequel l'application sera installée, et la version AutoCAD dans laquelle Bubble sera opérationnel. L'icône de Bubble se positionnera, par défaut, dans la barre de titre de la fenêtre AutoCAD.

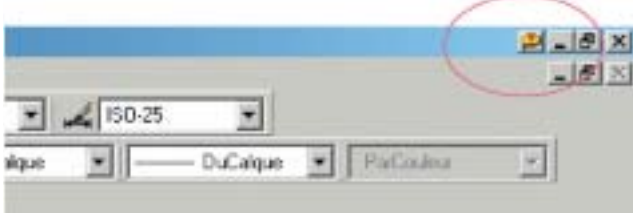

En cliquant sur son icône, vous accéderez à son menu qui vous permettra :

- de désactiver ou d'activer Bubble
- de changer des paramètres
- d'accéder au site de l'éditeur

• de suggérer à son éditeur des améliorations ou de l'informer des problèmes rencontrés.

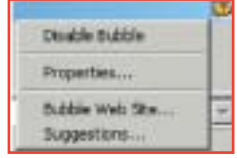

Le paramétrage des propriétés vous permettra de définir, par objet, les informations que vous désirez faire apparaître dans la bulle sachant que les propriétés générales de l'objet seront toujours affichées.

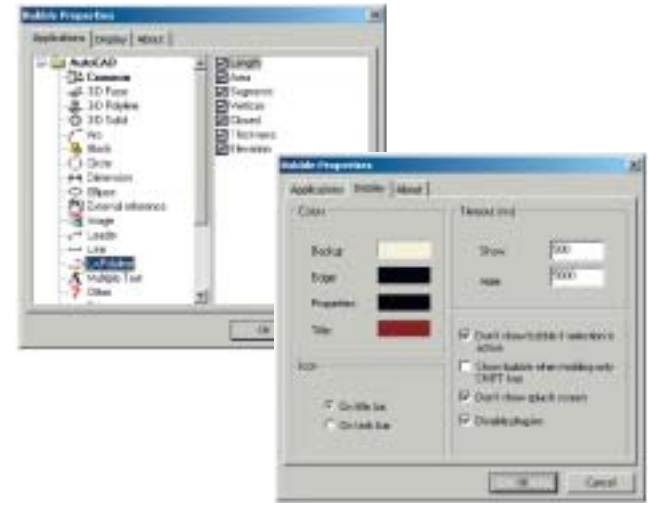

Vous pouvez également modifier les couleurs, la position de l'icône pour la placer dans la barre des taches au lieu de la barre du titre de la fenêtre AutoCAD, régler le temps d'affichage et le temps de fermeture de la bulle, définir si la bulle sera active ou non sur des objets sélectionnés dans AutoCAD.

Pour télécharger gratuitement **BUBBLE**, allez sur le site : www.bubblecad.com

**Bubble** sera bientôt disponible dans d'autres langues, entre autres en français, du moins c'est ce que nous dit son éditeur...patience donc.